#### **BAB IV**

## **IMPLEMENTASI DAN EVALUASI**

#### **4.1 Kebutuhan Sistem**

Dalam merancang dan membangun sistem informasi ini ada beberapa spesifikasi perangkat lunak dan perangkat keras yang dibutuhkan sebagai berikut

# **4.1.1 Kebutuhan perangkat keras**

Untuk dapat memanfaatkan sistem informasi peramalan penjualan ini dengan optimal, maka dibutuhkan perangkat keras yang sesuai sehingga sistem dapat berjalan dengan baik. Adapun perangkat keras yang dibutuhkan untuk menjalankan aplikasi ini adalah:

- 1. *Processor* Intel Pentium III 600 atau lebih
- 2. *Memory* 128 Mb atau lebih,
- 3. *VGA Card* minimal 32 Mb,
- 4. *Harddisk* 5 Gb atau lebih,
- 5. Monitor dengan resolusi minimal 800 x 600,
- 6. *Mouse* dan *keyboard,*

# **4.1.2 Kebutuhan perangkat lunak**

Perangkat lunak yang dibutuhkan untuk menjalankan sistem ini adalah:

- 1. Sistem operasi menggunakan *Microsoft Windows XP Professional,*
- 2. *Database* untuk pengolahan data menggunakan *SQL Server 2005 Express Edition*.

3. *.Net Frame Work versi 2.0* diperlukan karena sistem ini dibuat dengan menggunakan *Visual Basic .Net 2005*.

## **4.2 Implementasi Program**

Berikut ini merupakan tampilan form yang digunakan pada sistem informasi peramalan penjualan buah dengan menggunakan metode Linier Exponential Smoothing dari Brown.

# **4.2.1 Form Utama**

Pada form utama ini terdapat 6 menu yaitu File, Data, Transaksi, Peramalan, Laporan, dan Help. Menu File memiliki sub menu Login, Logout, Change Password, dan Exit. Pada menu Data terdapat sub menu Maintenance Data Buah dan Maintenance Data User. Pada menu Transaksi terdapat sub menu Transaksi Penjualan dan Rekap Penjualan. Form Utama dapat dilihat pada Gambar 4.1.

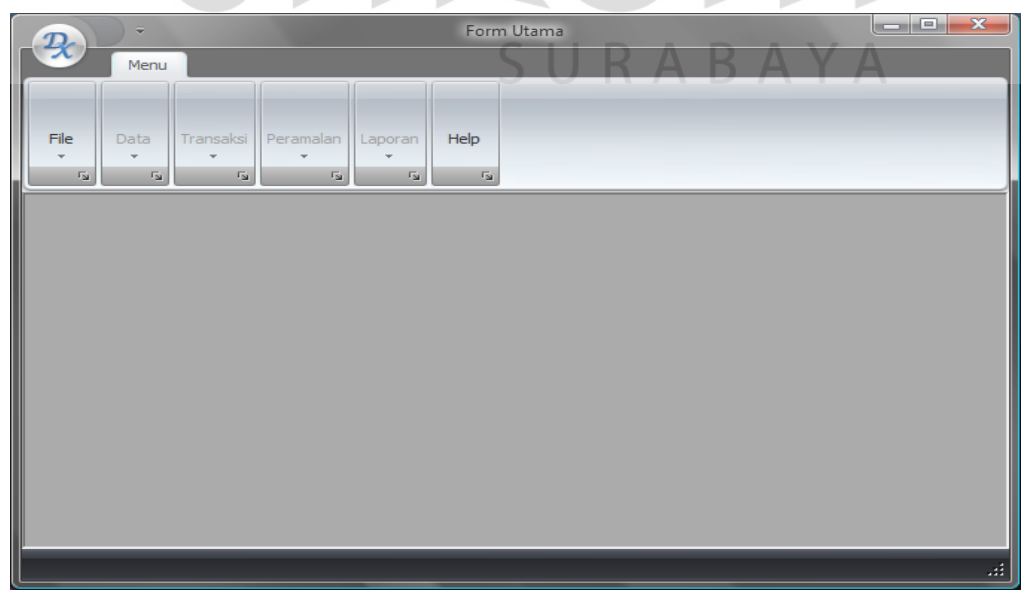

Gambar 4.1 Form Utama

# **4.2.2 Form Login**

Form Login digunakan untuk memverifikasi apakah user berhak menggunakan aplikasi ini dan fasilitas apa saja yang dapat digunakan user. Form Login digambarkan seperti Gambar 4.2.

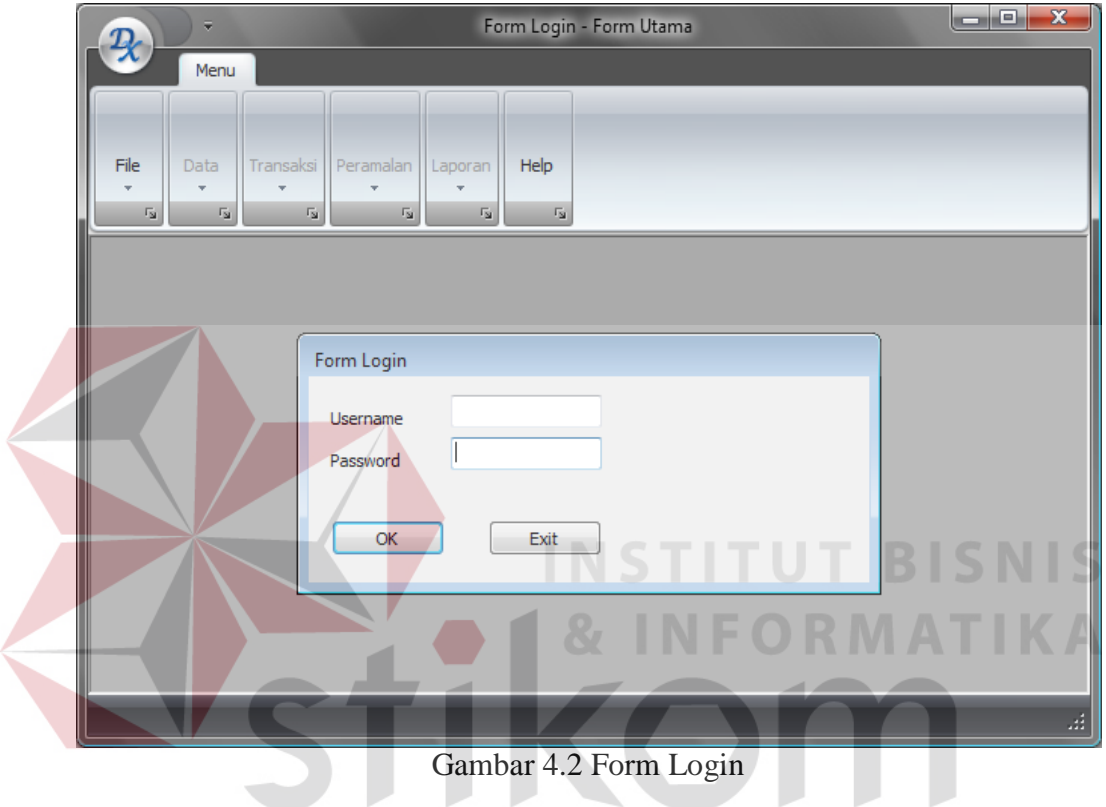

**4.2.3 Form Maintenance Data Buah** 

Form Maintenance Data Buah digunakan untuk menyimpan, menambah,

RABAYA

 $S$   $\Box$ 

dan mengubah data buah. Form ini ditunjukkan pada Gambar 4.3.

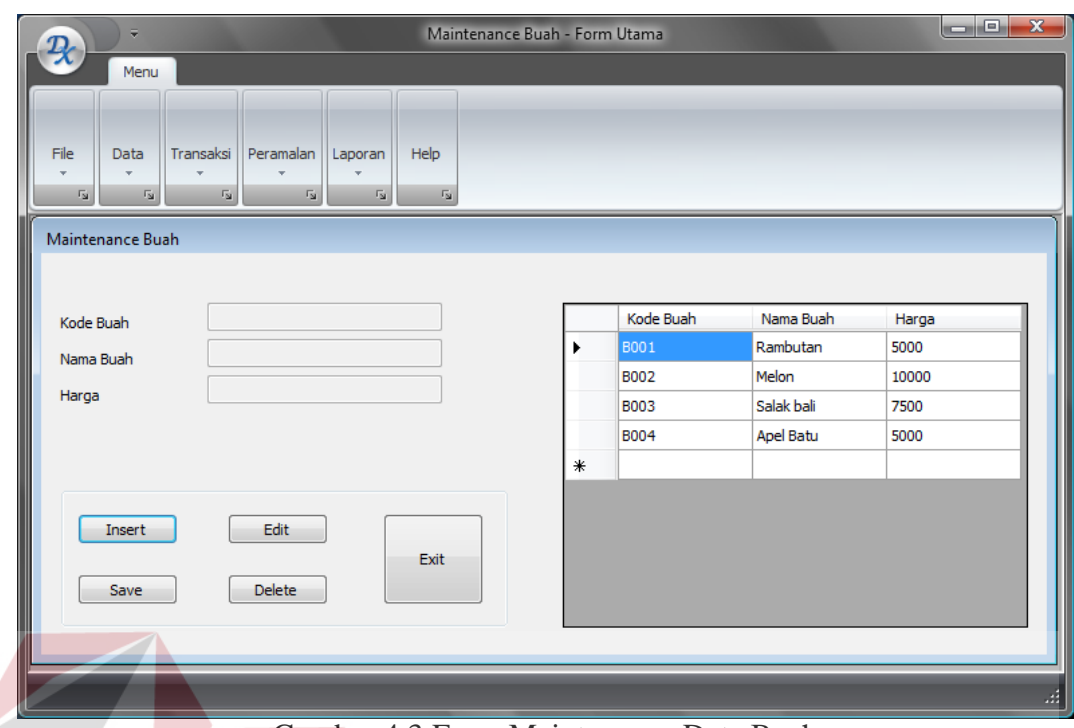

Gambar 4.3 Form Maintenance Data Buah

# **4.2.4 Form Maintenance Data User**

**All Control** ┈

Form Maintenance Data User digunakan untuk menyimpan, menambah,

**Contract Contract** 

dan mengubah data user. Form ini ditunjukkan pada Gambar 4.4.  $\sim$ 

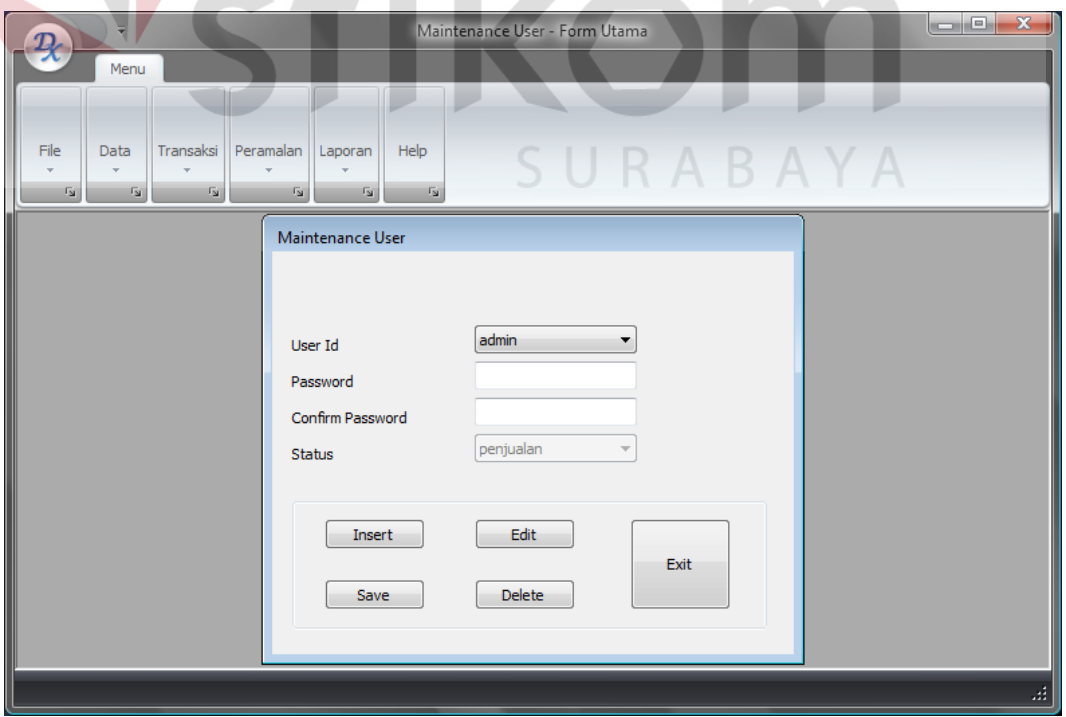

Gambar 4.4 Form Maintenance Data User

TIKA

# **4.2.5 Form Penjualan**

Form penjualan digunakan untuk menyimpan transaksi penjualan yang terjadi. Gambar Form Penjualan dapat dilihat pada Gambar 4.5.

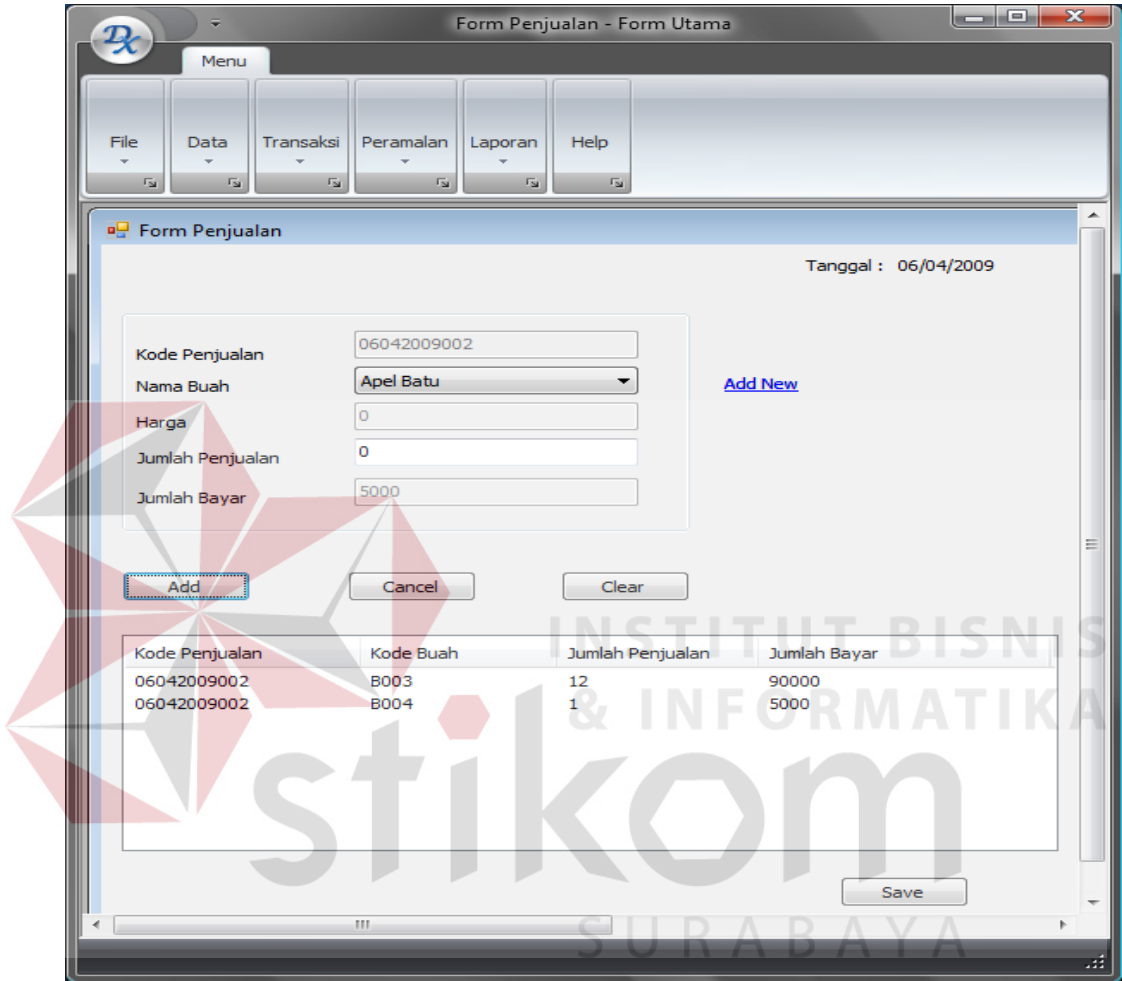

Gambar 4.5 Form Penjualan

# **4.2.6 Form Rekap Penjualan**

Form ini digunakan untuk merrekap transaksi penjualan per hari. Form Rekap Penjualan dapat dilihat pada Gambar 4.6.

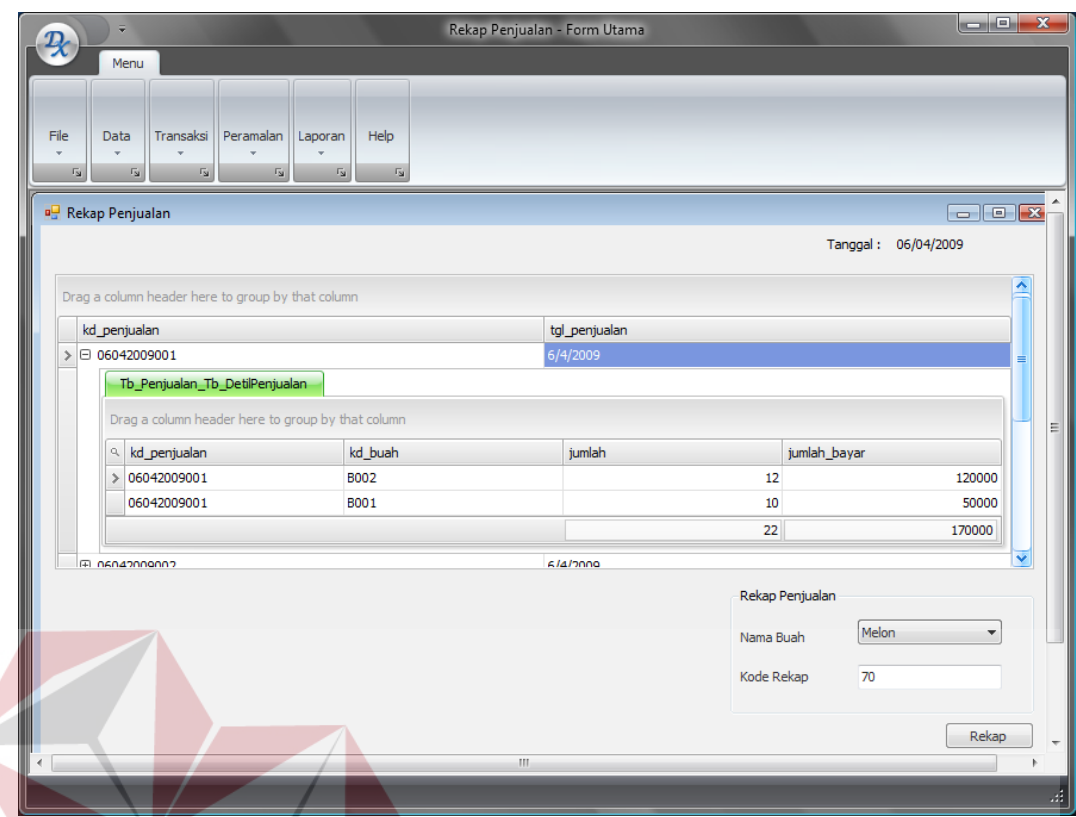

Gambar 4.6 Form Rekap Penjualan

# **4.2.7 Form Peramalan**

Form Peramalan digunakan untuk melakukan peramalan baik dengan menggunakan metode Linier Exponential Smoothing dari Brown maupun dengan metode Exponential Smoothing sebagai metode pembanding. Gambar Form Peramalan dapat dilihat pada Gambar 4.7.

**BISNIS** 

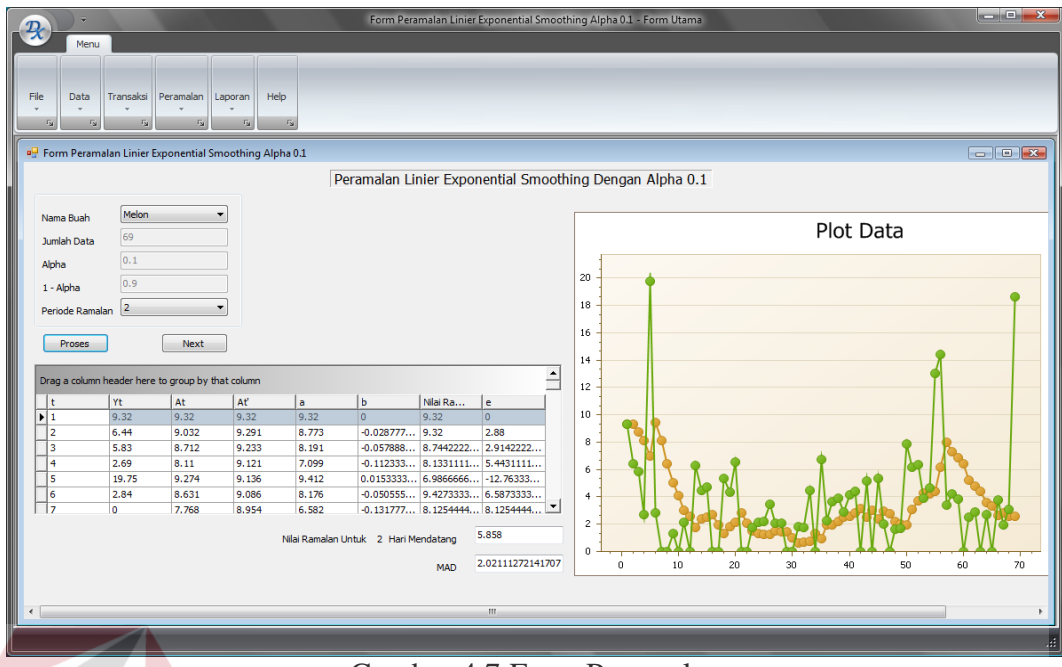

Gambar 4.7 Form Peramalan

# **4.2.8 Form Laporan Penjualan**

Form ini berisi data transaksi penjualan dan dapat menampilkan data transaksi penjualan tersebut pada periode yang diperlukan. Form Laporan Penjualan ditampilkan pada Gambar 4.8.

| $\mathcal{R}$<br>File<br>$\sim$                                                                                                    | Menu<br>Transaksi<br>Data<br>÷<br>$\Gamma_{\rm M}$<br>$E_{\rm M}$<br>Fa | Peramalan<br>Help<br>Laporan<br>$\overline{\mathbb{F}_M}$<br>54<br>$\Gamma_{\rm M}$  |                            | Form Laporan Penjualan - Form Utama |                                                             |                  | $\begin{array}{c c c c c} \hline \multicolumn{1}{c }{\textbf{}} & \multicolumn{1}{c }{\textbf{}} & \multicolumn{1}{c }{\textbf{}} & \multicolumn{1}{c }{\textbf{}} & \multicolumn{1}{c }{\textbf{}} & \multicolumn{1}{c }{\textbf{}} & \multicolumn{1}{c }{\textbf{}} & \multicolumn{1}{c }{\textbf{}} & \multicolumn{1}{c }{\textbf{}} & \multicolumn{1}{c }{\textbf{}} & \multicolumn{1}{c }{\textbf{}} & \multicolumn{1}{c }{\textbf{$ |  |  |
|----------------------------------------------------------------------------------------------------|-------------------------------------------------------------------------|--------------------------------------------------------------------------------------|----------------------------|-------------------------------------|-------------------------------------------------------------|------------------|----------------------------------------------------------------------------------------------------|--|--|
| <sup>all</sup> Form Laporan Penjualan<br>Apel Batu<br>$\overline{\phantom{a}}$<br>Nama Buah<br>$\Box$<br>圓▼<br>3/1/2009<br>3/10/2009<br>s/d<br>Tanggal<br>Find |                                                                         |                                                                                      |                            |                                     |                                                             |                  |                                                                                                    |  |  |
|                                                                                                    | 둲<br>ஓ<br>s<br>6<br>$ \mathbf{q} $<br>$\Box$ B004                       | $\sqrt{2}$<br>曲<br> v <br>$\triangleleft$<br>$\mathbb{R}$<br>図<br><b>Main Report</b> | $\mathbb{R}$ .             |                                     |                                                             | 6/4/2009         | $\blacktriangle$                                                                                                    |  |  |
|                                                                                                    |                                                                         |                                                                                      | Kode Buah                  |                                     | Kode Rekap Data Tanggal Penjualan<br>60 3/1/2009 12:00:00AM | Jumlah Penjualan | 目                                                                                                    |  |  |
|                                                                                                    |                                                                         |                                                                                      | <b>B004</b>                |                                     |                                                             | 11.17            |                                                                                                    |  |  |
|                                                                                                    |                                                                         |                                                                                      | <b>B004</b>                |                                     | 61 3/2/2009 12:00:00AM                                      | 3.84             |                                                                                                    |  |  |
|                                                                                                    |                                                                         |                                                                                      | <b>B004</b>                |                                     | 62 3/3/2009 12:00:00AM                                      | 9.78             |                                                                                                    |  |  |
|                                                                                                    |                                                                         |                                                                                      | <b>B004</b><br><b>B004</b> |                                     | 63 3/4/2009 12:00:00AM<br>64 3/5/2009 12:00:00AM            | 0.36<br>5.20     |                                                                                                    |  |  |
|                                                                                                    |                                                                         |                                                                                      | <b>B004</b>                |                                     | 65 3/6/2009 12:00:00AM                                      | 4.49             |                                                                                                    |  |  |
|                                                                                                    |                                                                         |                                                                                      | <b>B004</b>                |                                     | 66 3/7/2009 12:00:00AM                                      | 6.06             |                                                                                                    |  |  |
|                                                                                                    |                                                                         |                                                                                      | <b>B004</b>                |                                     | 67 3/8/2009 12:00:00AM                                      | 2.53             |                                                                                                    |  |  |
|                                                                                                    |                                                                         |                                                                                      | <b>B004</b>                |                                     | 68 3/9/2009 12:00:00AM                                      | 19.62            |                                                                                                    |  |  |
|                                                                                                    |                                                                         |                                                                                      | <b>B004</b>                |                                     | 69 3/10/2009 12:00:00AM                                     | 21.08            | ۰                                                                                                    |  |  |
|                                                                                                    | Current Page No.: 1<br>Total Page No.: 1<br>Zoom Factor: 100%           |                                                                                      |                            |                                     |                                                             |                  |                                                                                                    |  |  |
|                                                                                                    |                                                                         |                                                                                      |                            |                                     |                                                             |                  | ai,                                                                                                    |  |  |

Gambar 4.8 Form Laporan Penjualan

#### **4.2.9 Form Laporan Peramalan**

Form ini berisi data histori peramalan yang telah dilakukan dan dapat menampilkan data peramalan tersebut pada kondisi yang ditentukan. Form Laporan Penjualan ditampilkan pada Gambar 4.9.

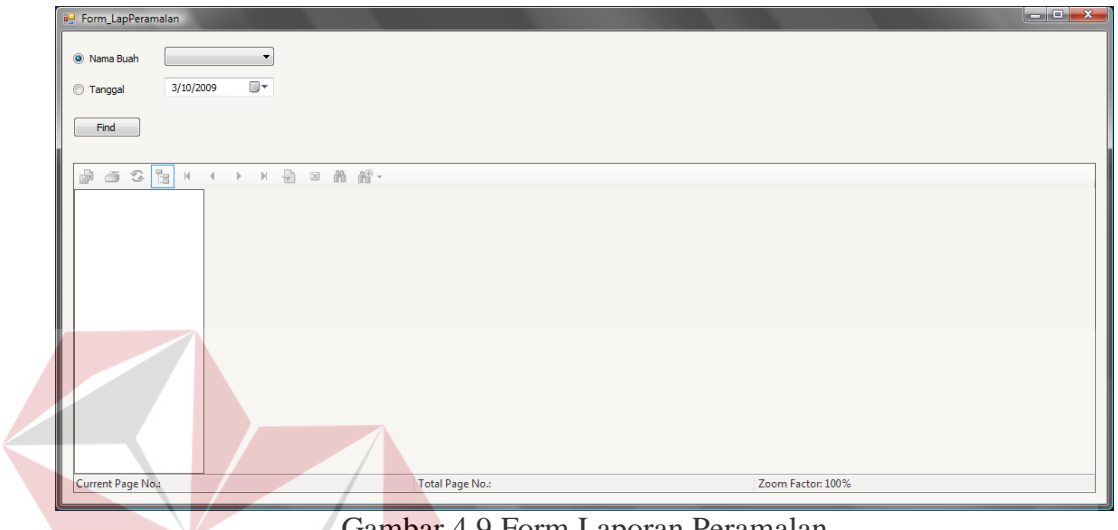

Gambar 4.9 Form Laporan Peramalan

#### **4.3 Uji Coba Sistem**

Setelah dilakukan proses implementasi, proses selanjutnya adalah uji coba dan evaluasi sistem dengan tujuan untuk mengetahui bahwa aplikasi yang telah dibuat telah sesuai dan dapat menyelesaikan permasalahan yang dihadapi.

Untuk keperluan uji coba telah ditentukan data penjualan salak Bali dan pear sweet dari tanggal 1 Januari 2009 sampai 10 Maret 2009 dengan menggunakan nilai periode ramalan 1.

## **4.3.1 Uji Coba Metode Linier Exponential Smoothing Dari Brown**

Uji coba metode Linier Exponential Smoothing dilakukan pada awal proses peramalan karena merupakan metode utama. Langkah awal yang harus dilakukan adalah memilih data yang akan diramalkan penjualannya, dapat dilihat pada Gambar 4.10.

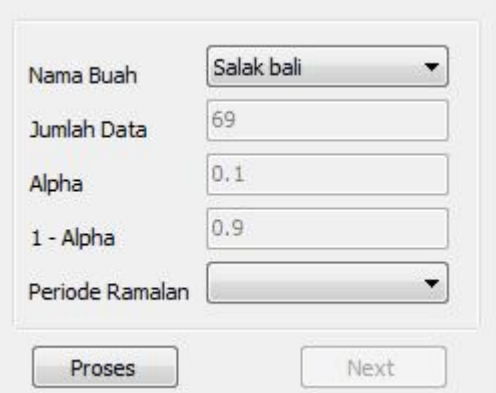

Gambar 4.10 Pilih Nama Buah

Tahap selanjutnya adalah memilih periode yang sesuai dengan kepentingan. Pada program ini, periode hanya dibatasi hingga 7 hari saja.

Bila kita memilih periode 1 hari, maka program akan otomatis membandingkan metode Linier Exponential Smoothing dengan metode Exponential Smoothing. Sedangkan bila memilih periode lebih dari 1, maka program hanya akan membandingkan hasil dari peramalan dengan menggunakan metode Linier Exponential Smoothing saja. Proses pemilihan periode dapat dilihat pada Gambar 4.11.

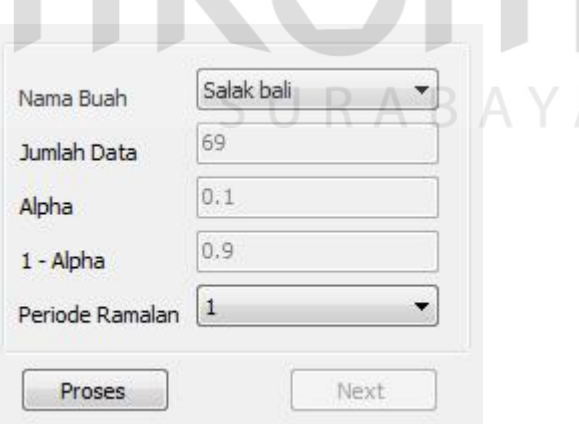

Gambar 4.11 Pilih Periode Ramalan

Setelah dilakukan proses pemilihan periode ramalan, maka dilakukan proses peramalan dengan menekan tombol proses. Sebelum proses peramalan, program akan otomatis mengatur alpha (konstanta pemulusan) dengan nilai 0.1.

Setelah itu, program akan mengeluarkan output nilai ramalan, *chart* perbandingan nilai aktual dan nilai ramalan beserta nilai error dari ramalan dengan konstanta pemulusan 0.1 . Hasil ramalan dapat dilihat pada Gambar 4.12.

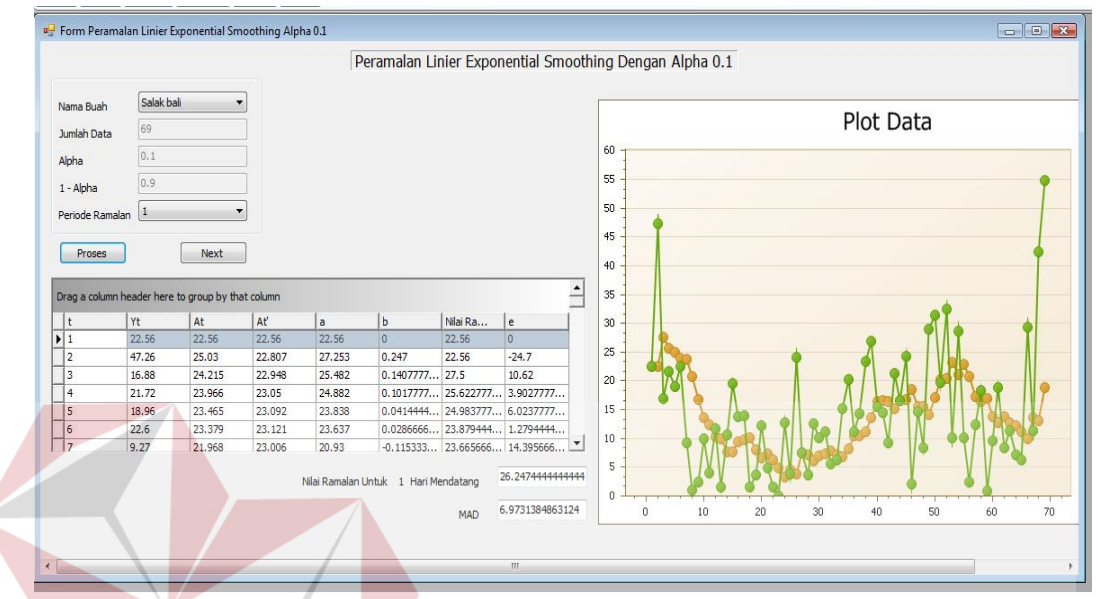

Gambar 4.12 Hasil Ramalan Dengan Metode Linier Exponential Smoothing Dengan Alpha 0.1 Langkah-langkah di atas secara berulang dilakukan hingga alpha (konstanta pemulusan) mencapai 0.9, namun user tidak perlu lagi mengatur nama buah yang akan diramal serta periode ramalannya karena sistem secara otomatis akan mengatur sesuai dengan pilihan awal ramalan dengan alpha 0.1. Pada saat proses peramalan mencapai alpha 0.9, akan muncul tombol *Compare* yang digunakan untuk membandingkan dengan metode Exponential Smoothing seperti terlihat pada Gambar 4.13.

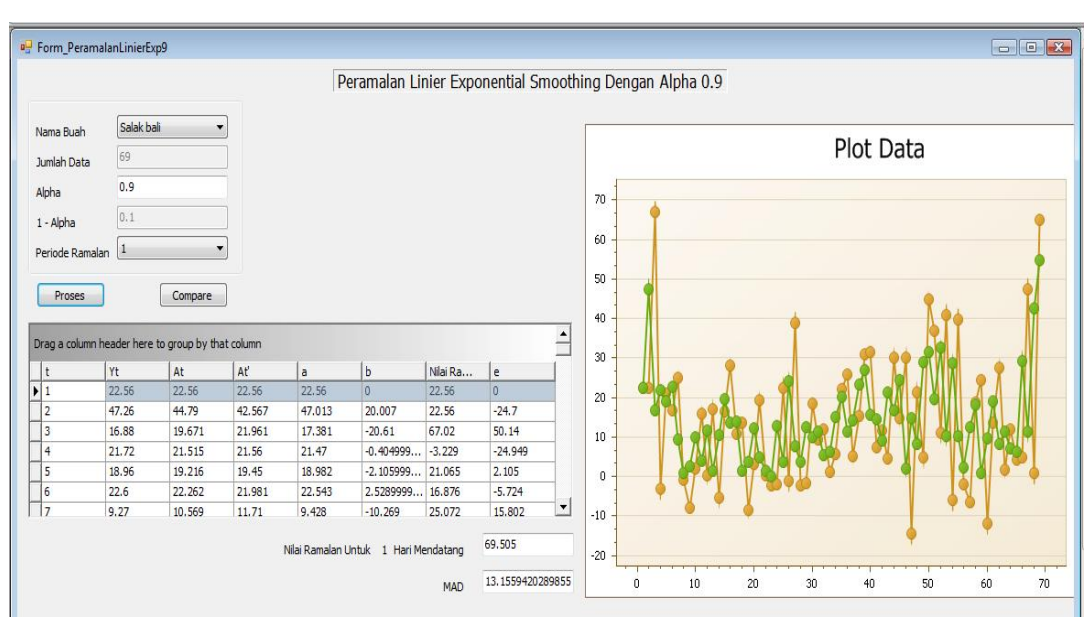

Gambar 4.13 Hasil Ramalan Dengan Metode Linier Exponential Smoothing Dengan Alpha 0.9

Setelah menekan tombol *Compare*, maka akan muncul form peramalan dengan menggunakan metode Exponential Smoothing. User juga tidak perlu lagi mengatur nama buah yang akan diramal, karena program akan secara otomatis mengatur sesuai dengan pilihan kita di awal. Selain itu, pilihan periode juga tidak ada, karena metode Exponential Smoothing ini hanya dapat digunakan pada periode 1. Setelah menekan tombol proses, maka hasil ramalan, kesalahan ramalan, dan *chart* akan ditampilkan seperti pada Gambar 4.14.

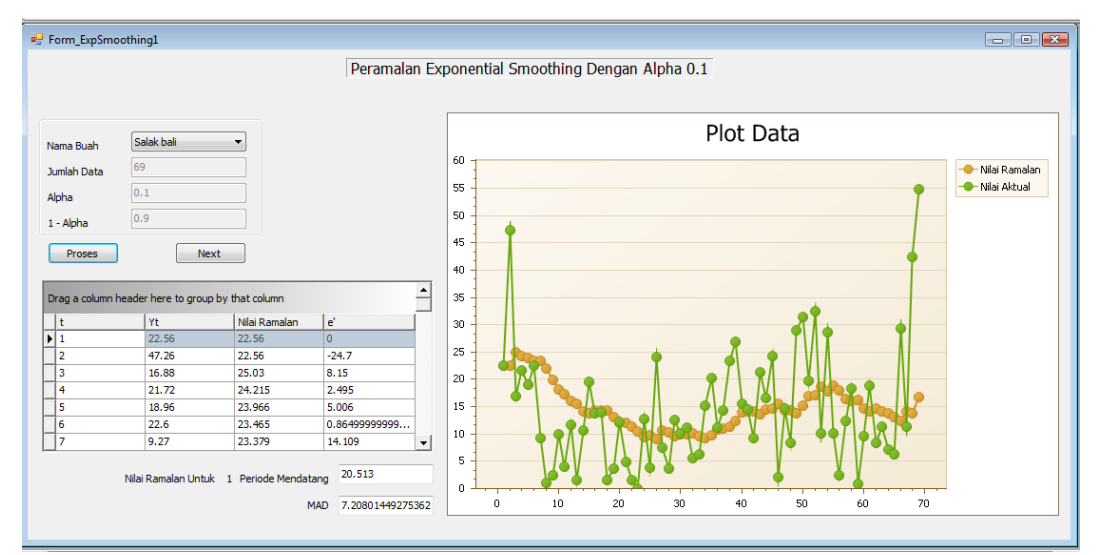

Gambar 4.14 Hasil Ramalan Exponential Smoothing Dengan Alpha 0.1

Langkah-langkah di atas juga otomatis akan dilakukan berulang hingga sampai alpha 0.9. Kemudian setelah proses peramalan selesai dilakukan, maka akan muncul sebuah *message box* yang akan menampilkan hasil peramalan dengan kesalahan peramalan terkecil seperti terlihat pada Gambar 4.15.

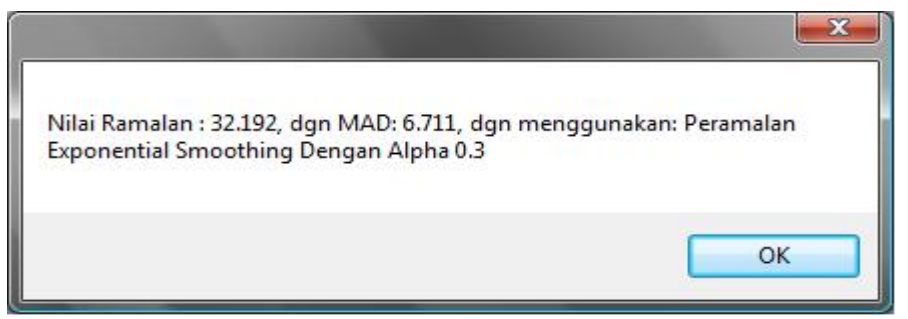

Gambar 4.15 Hasil Peramalan Dengan Kesalahan Terkecil

Dari hasil uji coba pada sistem, diketahui bahwa peramalan dengan menggunakan metode peramalan Exponential Smoothing dengan alpha 0.3 menghasilkan MAD terkecil.

Dari hasil-hasil perhitungan dengan data penjualan salak Bali, baik yang dilakukan dengan metode Linier Exponential Smoothing maupun dengan metode Exponential Smoothing, diperoleh nilai ramalan untuk 1 periode mendatang beserta MAD dari masing-masing perhitungan seperti dapat dilihat pada Tabel4.19. Sedangkan untuk detail perhitungannya dapat dilihat pada tabel yang terdapat pada lampiran 21 hingga lampiran 38.

| Tuoti II Tiusti I tiintungun Dun III ID bunut Dun Chtun I I thout |       |               |            |  |  |  |  |
|-------------------------------------------------------------------|-------|---------------|------------|--|--|--|--|
| Metode                                                            | Alpha | Nilai Ramalan | <b>MAD</b> |  |  |  |  |
| Linier Exponential<br>Smoothing                                   | 0.1   | 26.249        | 8.072      |  |  |  |  |
| Linier Exponential<br>Smoothing                                   | 0.2   | 38.358        | 8.143      |  |  |  |  |
| Linier Exponential<br>Smoothing                                   | 0.3   | 48.735        | 8.514      |  |  |  |  |
| Linier Exponential<br>Smoothing                                   | 0.4   | 56.377        | 9.025      |  |  |  |  |

Tabel4.1 Hasil Perhitungan Dan MAD Salak Bali Untuk 1 Periode

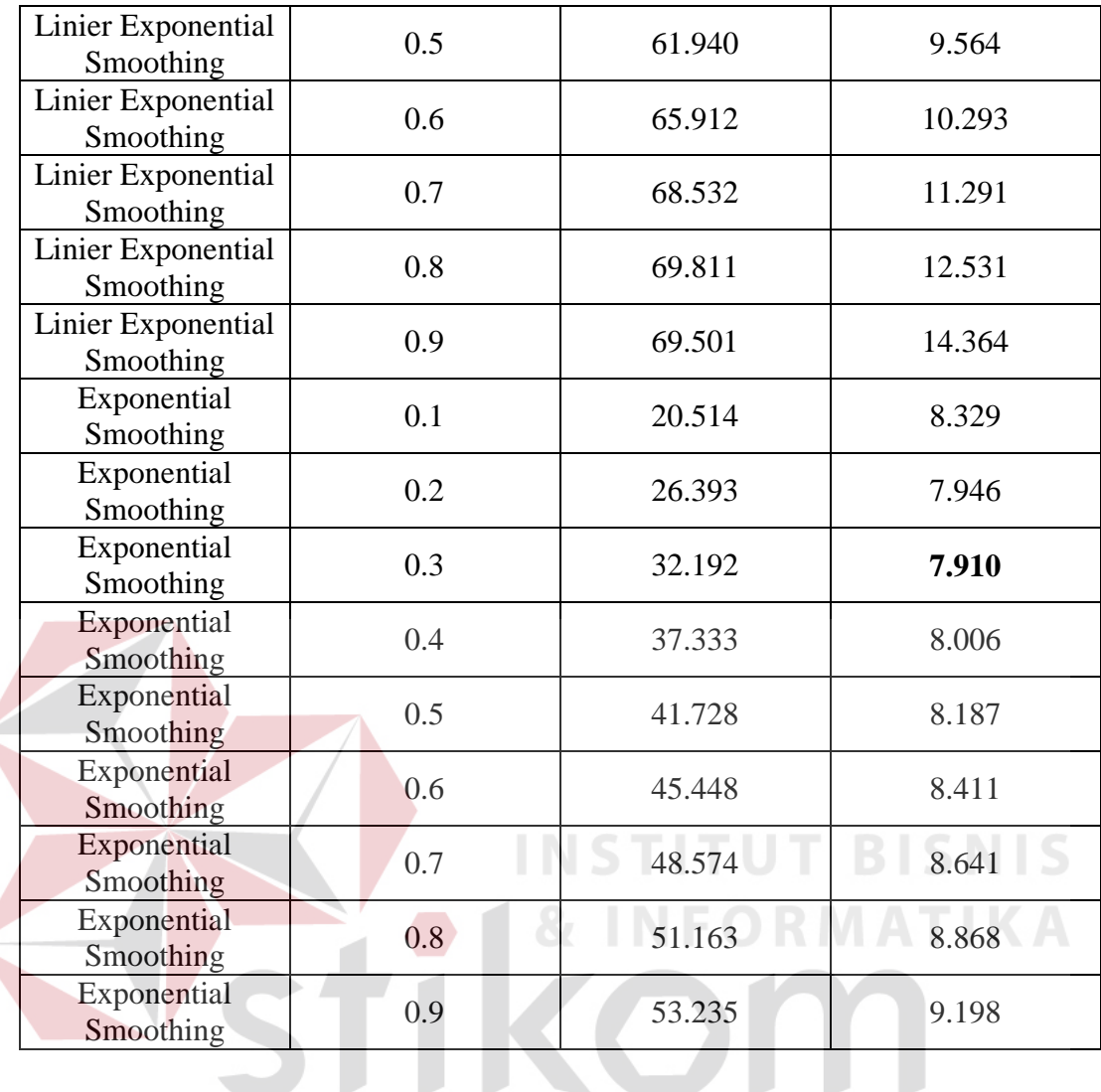

 $\leq$ 

Dari Tabel4.1 dapat dilihat bahwa untuk uji coba peramalan penjualan buah salak Bali dapat dilakukan dengan metode Exponential Smoothing dengan alpha 0.3. Karena dengan metode ini, kesalahan yang dihasilkan paling kecil dibandingkan dengan metode yang lain, yaitu sebesar 7.910. Hasil perhitungan manual ini sesuai dengan hasil dari sistem yang juga menghasilkan *output* berupa menggunakan metode Exponential Smoothing dengan alpha 0.3 untuk perhitungan peramalan penjualan salak Bali untuk 1 periode seperti terlihat pada Gambar 4.15.

Sementara itu, untuk uji coba peramalan menggunakan data penjualan buah pear sweet didapatkan hasil sebagai berikut:

|  | Metode                                 | Alpha | Nilai Ramalan | <b>MAD</b> |
|--|----------------------------------------|-------|---------------|------------|
|  | Linier Exponential<br>Smoothing        | 0.1   | 92.38         | 23.692     |
|  | Linier Exponential<br>Smoothing        | 0.2   | 132.871       | 24.350     |
|  | Linier Exponential<br>Smoothing        | 0.3   | 166.707       | 24.596     |
|  | Linier Exponential<br>Smoothing        | 0.4   | 194.450       | 24.310     |
|  | Linier Exponential<br>Smoothing        | 0.5   | 215.125       | 24.596     |
|  | <b>Linier Exponential</b><br>Smoothing | 0.6   | 228.870       | 24.980     |
|  | <b>Linier Exponential</b><br>Smoothing | 0.7   | 236.435       | 26.024     |
|  | <b>Linier Exponential</b><br>Smoothing | 0.8   | 238.530       | 27.960     |
|  | <b>Linier Exponential</b><br>Smoothing | 0.9   | 235.541       | 30.056     |
|  | Exponential<br>Smoothing               | 0.1   | 62.375        | 23.622     |
|  | Exponential<br>Smoothing               | 0.2   | 87.950        | 23.250     |
|  | Exponential<br>Smoothing               | 0.3   | 108.709       | 23.359     |
|  | Exponential<br>Smoothing               | 0.4   | 126.820       | 23.360     |
|  | Exponential<br>Smoothing               | 0.5   | 142.530       | 23.221     |
|  | Exponential<br>Smoothing               | 0.6   | 155.870       | 22.810     |
|  | Exponential<br>Smoothing               | 0.7   | 166.905       | 22.365     |
|  | Exponential<br>Smoothing               | 0.8   | 175.780       | 21.740     |
|  | Exponential<br>Smoothing               | 0.9   | 182.633       | 21.059     |

Tabel4.2 Hasil Perhitungan Dan MAD Pear Sweet Untuk 1 Periode

Dari Tabel4.2 dapat dilihat bahwa untuk uji coba peramalan penjualan buah pear sweet dapat dilakukan dengan metode Exponential Smoothing dengan alpha 0.9. Karena dengan metode ini, kesalahan yang dihasilkan paling kecil dibandingkan dengan metode yang lain, yaitu sebesar 21.059. Detail perhitungannya dapat dilihat pada lampiran 39 hingga lampiran 56.

# **4.4 Evaluasi Sistem**

Tahapan ini bertujuan untuk mengetahui apakah aplikasi yang dibuat telah sesuai dan dapat menyelesaikan permasalahan yang dihadapi. Evaluasi dilakukan dengan analisa hasil uji coba metode Linier Exponential Smoothing Dari Brown dan metode Exponential Smoothing..

## **4.4.1 Analisa Hasil Uji Coba**

Berdasarkan hasil uji coba membandingkan perhitungan metode Linier Exponetial Smoothing dan metode Exponential Smoothing secara manual dengan perhitungan sistem, dapat dilihat bahwa sistem dapat berjalan dengan baik dan menghasilkan *output* berupa penggunaan metode yang sama ditinjau dari MAD atau kesalahan peramalan terkecil.

SURABAYA